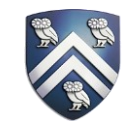

# **Analyzing GPU-accelerated Applications Using HPCToolkit**

Keren Zhou

Rice University

### **Outline**

#### • **HPCToolkit GPU Overview**

- Tutorial Examples
	- Laghos
	- Quicksilver
	- PeleC
- Case Studies
	- SuperLU\_DIST
	- STRUMPACK
- Summary

## HPCToolkit GPU Highlights

- HPCToolkit support **calling context sensitive** profiling for GPU-accelerated applications
	- CPU calling context
		- Unwind at each GPU API call
	- GPU calling context
		- Reconstruct offline by analyzing GPU functions' call graphs
- Trace view
	- A series of events that happen over time on each process, thread, and GPU stream
- Profile view
	- A correlation of GPU performance metrics with full program calling contexts that span both CPU and GPU

### HPCToolkit Packages on Summit and Cori

- Use CUDA < 11.2
	- CUDA 11 is recommended
- Cori
	- module load cgpu
	- module load hpctoolkit/2021.03.01-gpu
- Summit
	- module load hpctoolkit/2021.03.01

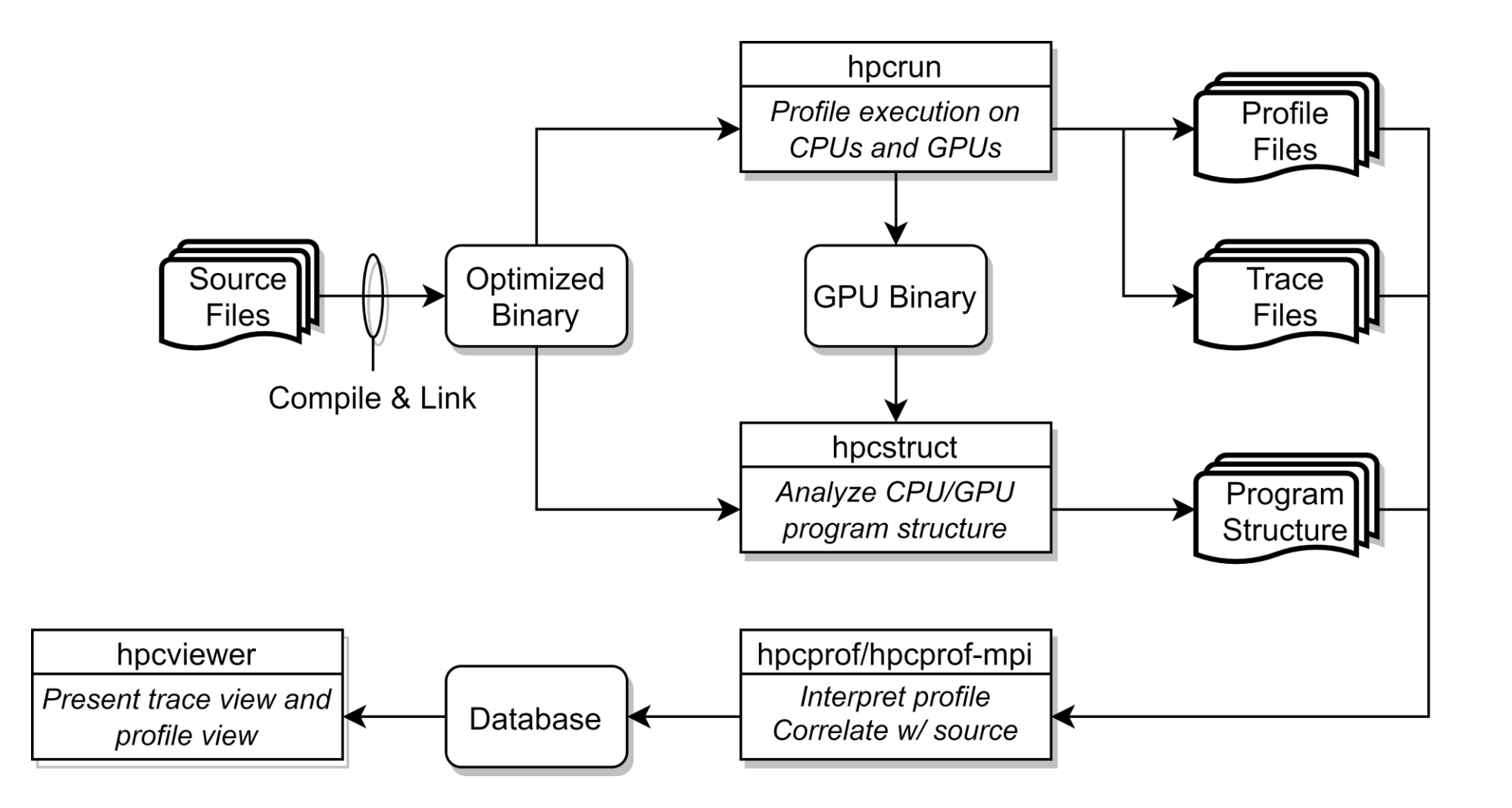

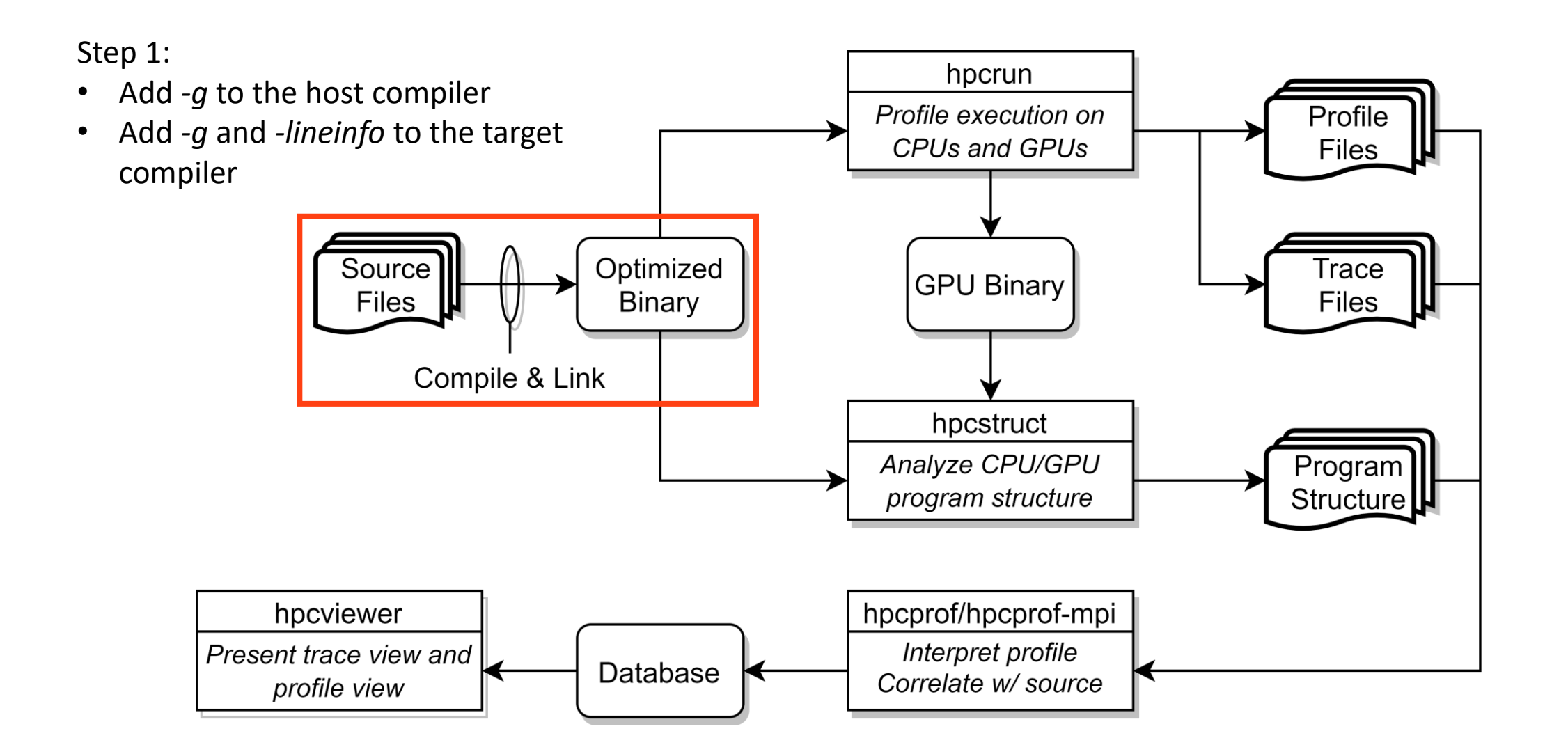

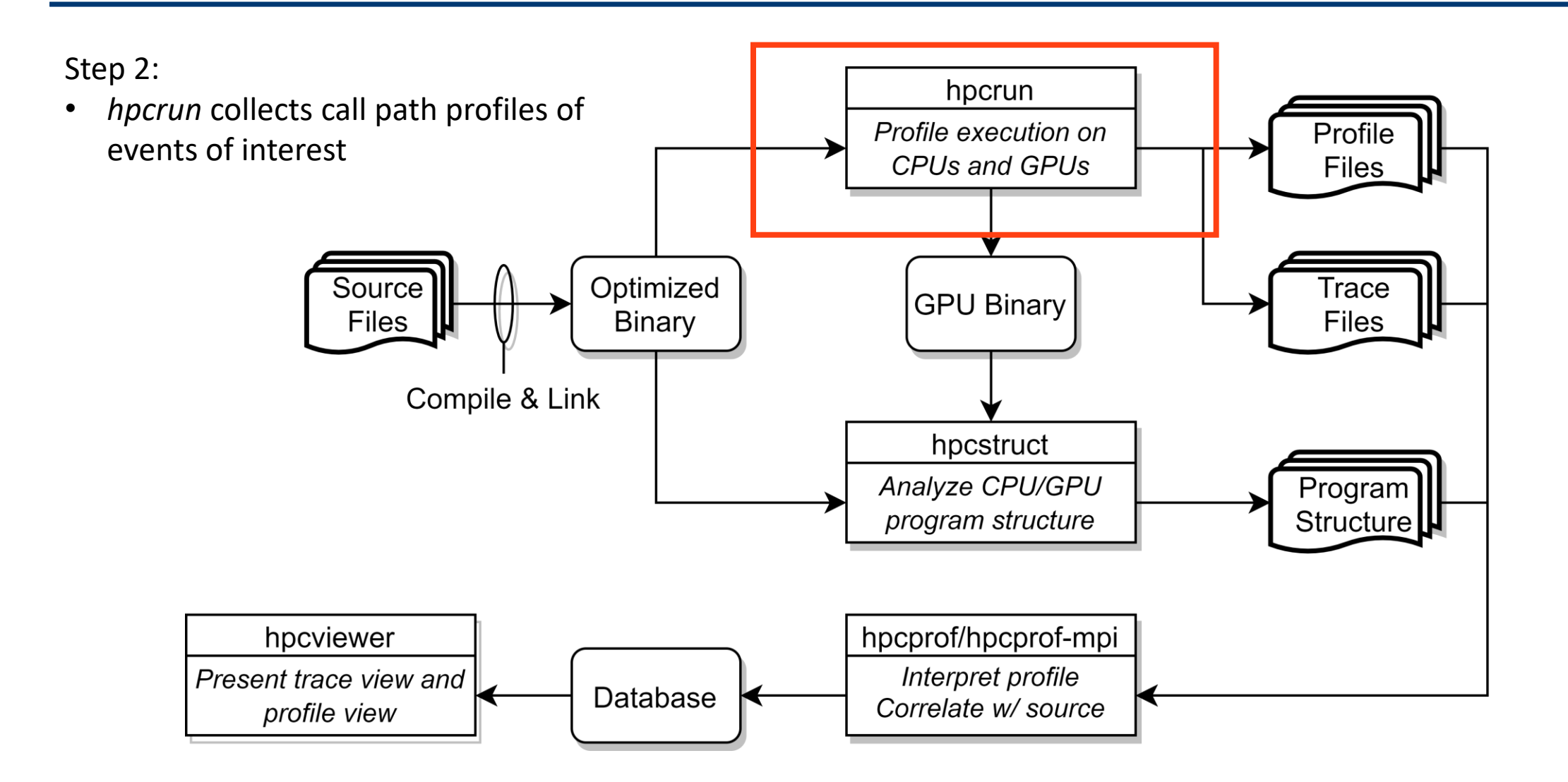

### hpcrun

- Measure GPU and CPU execution unobtrusively with *hpcrun*
	- GPU profiling (-e gpu=[nvidia,amd,opencl,level0])
		- hpcrun -e gpu=nvidia <app>
	- GPU tracing (-t)
		- hpcrun -e gpu=nvidia -t <app>
	- GPU PC sampling (NVIDIA GPU only)
		- hpcrun -e gpu=nvidia, pc -t <app>
	- CPU and GPU profiling
		- hpcrun -e REALTIME -e gpu=nvidia -t <app>
	- Use hpcrun with job launchers
		- jsrun -n 1 -g 1 -a 1 hpcrun -e gpu=nvidia <app>
		- srun -n 1 -G 1 hpcrun -e gpu=nvidia <app>
	- Specify output directory
		- hpcrun -o <measurements-dir>
	- List supported events (hundreds of CPU events)
		- hpcrun -L

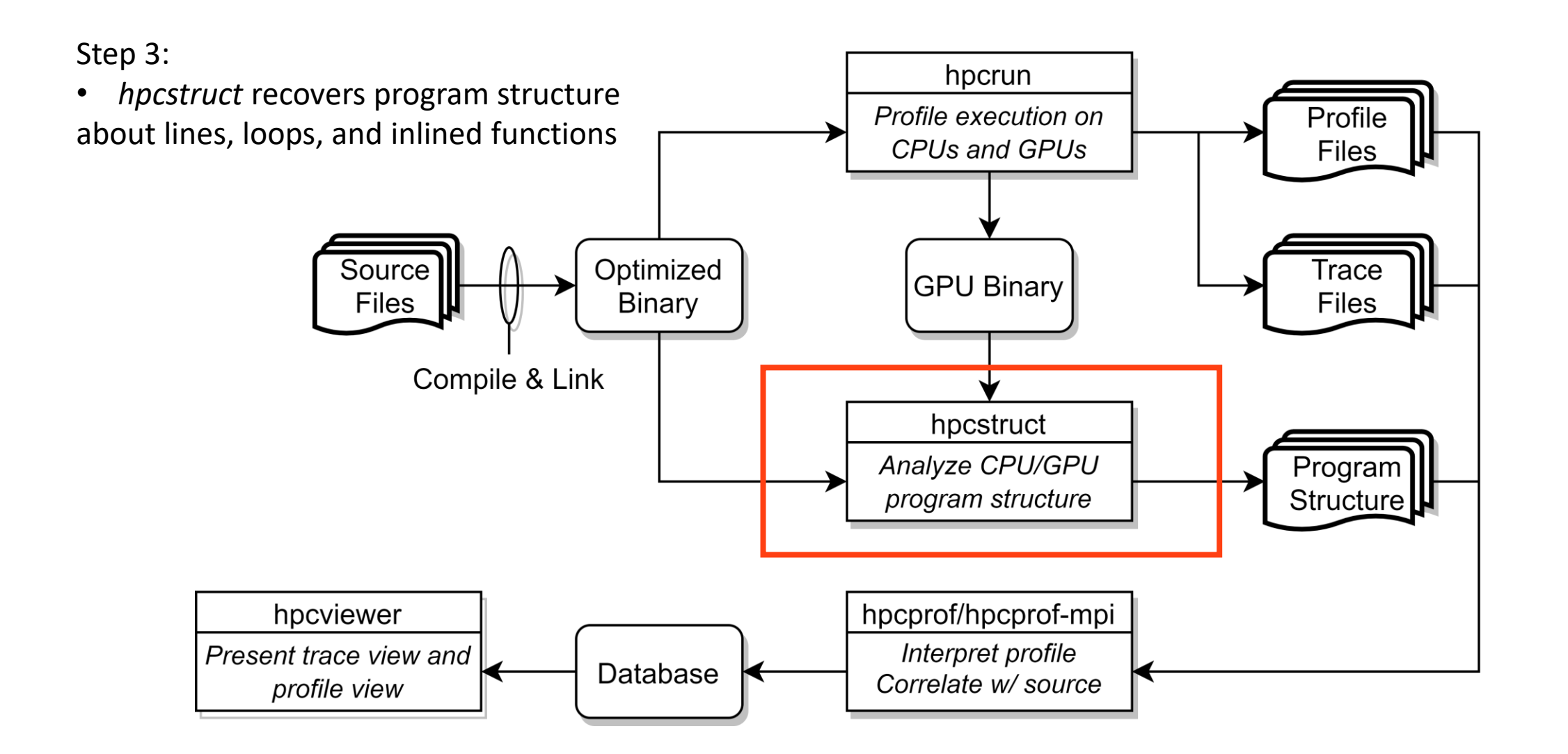

### hpcstruct

- Recover program structure with *hpcstruct*
	- Analyze CPU binaries
		- hpcstruct <app>
	- Analyze all GPU binaries in <measurements-dir>
		- hpcstruct <measurements-dir>
		- Parse GPU CFG to recover loop structures and device calling context
			- hpcstruct --gpucfg yes <measurements-dir>
	- Parse binaries in parallel (-j)
		- hpcstruct -j <threads> <br/>binary>, or
		- hpcstruct -j <threads> <measurements-dir>
	- Control parallelism level
		- Adjust the number of threads
		- Adjust the lower bound size to parse GPU binary in parallel
			- hpcstruct --gpu-size <n> -j <threads> <measurements-dir>

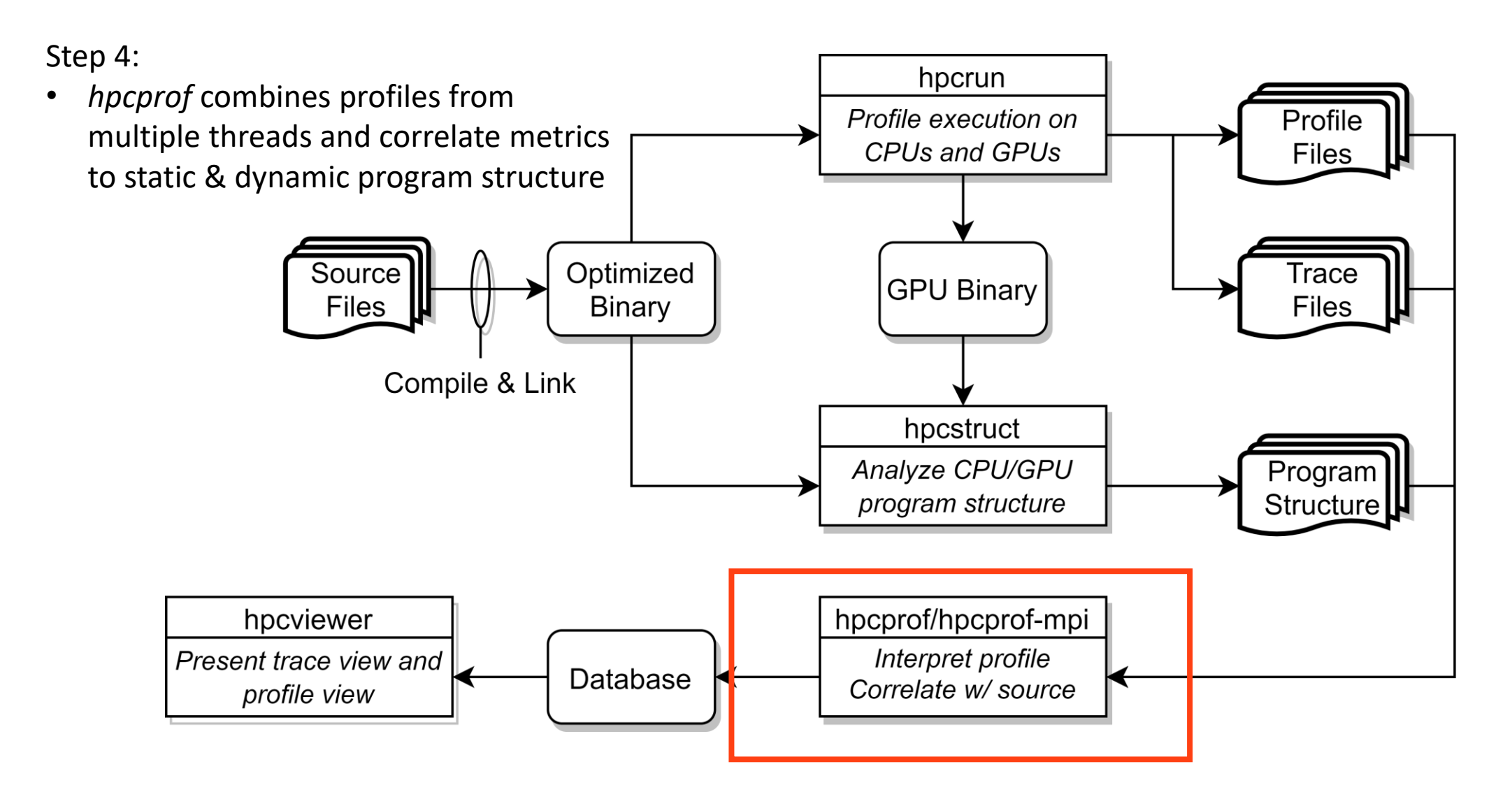

## hpcprof/hpcprof-mpi

- Correlate performance data with program structure using hpcprof
	- Use a single process to combine performance data
		- hpcprof -S <app>.hpcstruct <measurements-dir>
	- Specify output directory
		- hpcprof -o <database-dir> -S <app>.hpcstruct <measurements-dir>
	- Use multiple processes to combine performance data
		- jsrun -n <np> hpcprof-mpi -S <app>.hpcstruct <measurements-dir>
		- srun -n <np> hpcprof-mpi -S <app>.hpcstruct <measurements-dir>

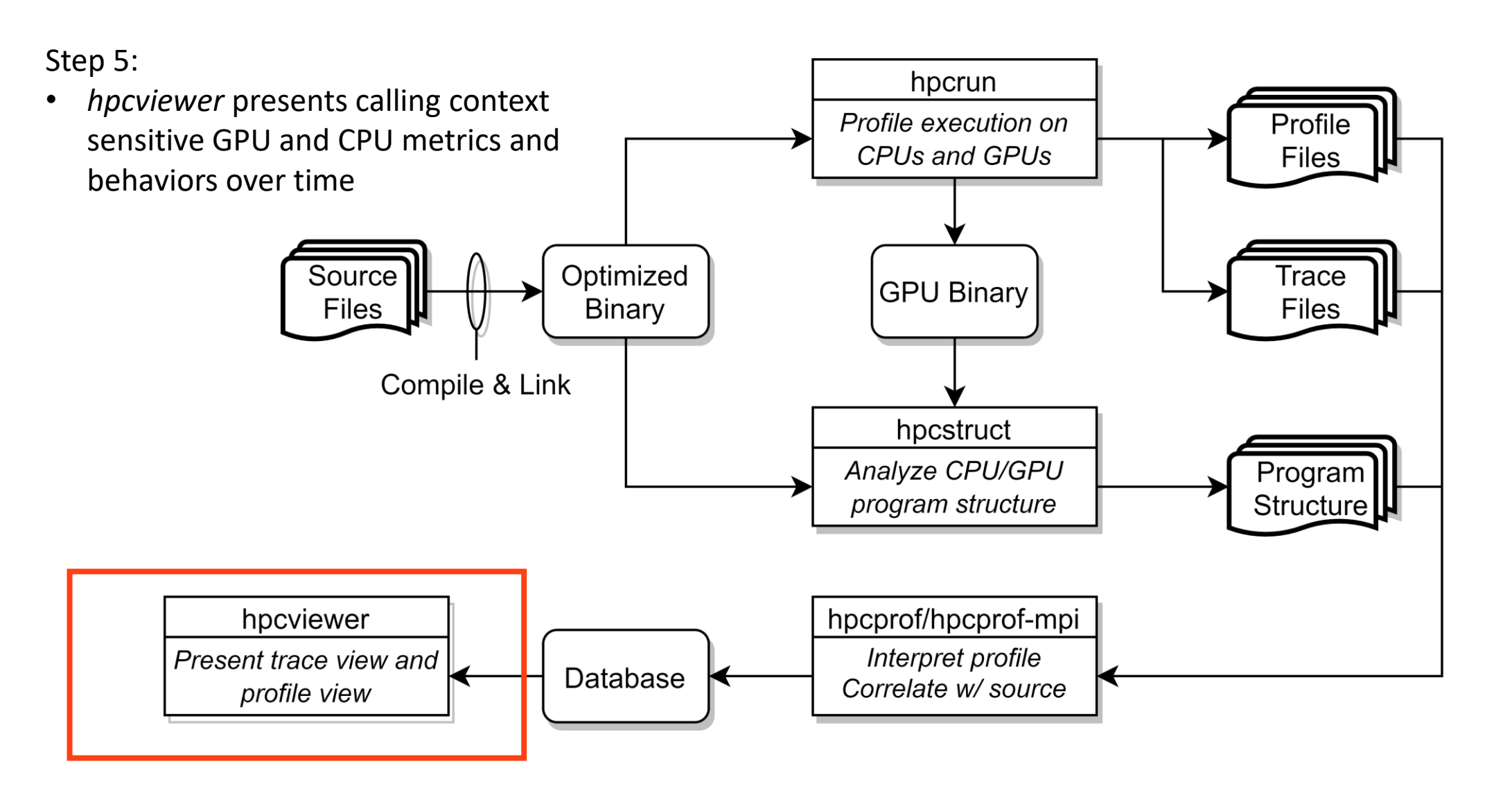

### **Outline**

#### • HPCToolkit GPU Overview

#### • **Tutorial Examples**

- Laghos
- Quicksilver
- PeleC
- Case Studies
	- SuperLU\_DIST
	- STRUMPACK
- Summary

### GPU Performance Metrics

- Execution time
	- GPUOPS (sec)
		- The total amount of GPU times spent on kernels and memory operations.
- GPU kernels metrics (GKER)
	- GKER (sec)
	- GKER:BLKS
	- GKER:COUNT
- GPU memory metrics (GXCOPY and GMEM)
	- GXCOPY (sec)
	- GXCOPY:H2D (B)
	- GXCOPY:D2H (B)
- GPU instructions (GINS)
	- GINS
		- Total number of instruction samples
	- GINS:STL\_ANY
		- Total number of stalled instruction samples
	- GINS:STL\_GMEM
		- Total number of stalled instruction samples (waiting for the results from global memory)

### Laghos

- Step-by-step profiling
	- hpcstruct -j <n> for hundreds GPU binaries
	- hpcviewer
		- Bottom-up view
			- Kernel and copy hotspots
		- Top-down view
			- Full context calling
			- Important kernel metrics
- Compare with Nsight Systems
	- HPCToolkit performs profiling and tracing, while Nsight Systems only does tracing
- hpctoolkit-tutorial-examples/examples/gpu/laghos
	- source setup-env/<platform>.sh
	- make build
	- make run-short

### **Quicksilver**

- Step-by-step profiling
	- hpcrun -e gpu=nvidia, pc to collect pc sampling data
	- hpcstruct --gpucfg yes to reconstruct calling context for GPU device functions and loop nests
	- hpcviewer
		- Instruction stalls with their full context calling context
- Compare with Nsight Compute
	- HPCToolkit does not replay GPU kernels
	- HPCToolkit recovers loops and reconstructs approximate calling context trees on GPUs
- hpctoolkit-tutorial-examples/gpu/quicksilver
	- source setup-env/<platform>.sh
	- make build
	- make run-pc

### PeleC

- Step-by-step profiling
	- hpcrun -e REALTIME -e gpu=nvidia -t to collect CPU and GPU traces
	- hpcviewer
		- Use filter to hide background CPU threads
		- Zoom in to focus on GPU activities
		- Use procedure-color map to highlight <gpu sync> activities
			- Unnecessary consecutive GPU synchronizations
- hpctoolkit-tutorial-examples/gpu/pelec
	- source setup-env/<platform>.sh
	- make build
	- make run

### **Outline**

- HPCToolkit GPU Overview
- Tutorial Examples
	- Laghos
	- Quicksilver
	- PeleC

#### • **Case Studies**

- SuperLU\_DIST
- STRUMPACK
- Summary

## SuperLU\_DIST

- A GPU-accelerated sparse direct solver
- Test case
	- Pddrive3d
- Environment
	- Summit compute node
	- Single MPI process
	- Single GPU

### SuperLU\_DIST Observations - 1

- GPU activities are sparse comparing to CPU activities
	- CPU samples are usually taken at a low frequency

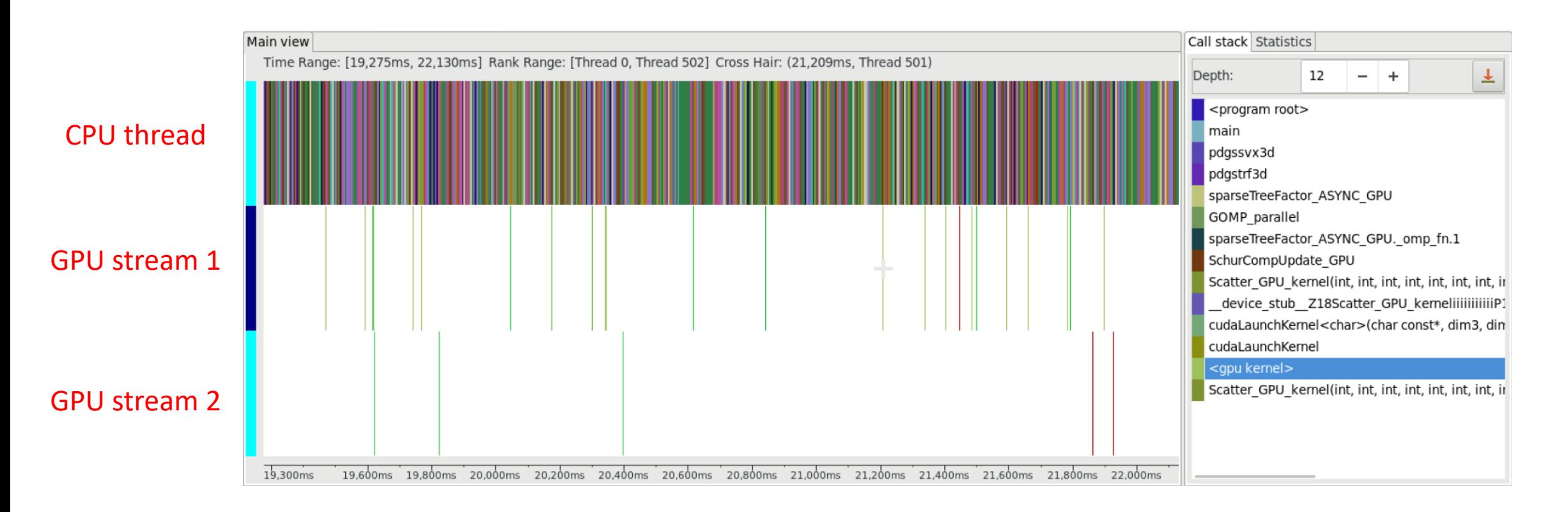

### SuperLU\_DIST Observations - 2

- Expensive CPU computations delay work being offloaded to GPUs
	- Optimizing the CPU code improves this code region by 1.78x.

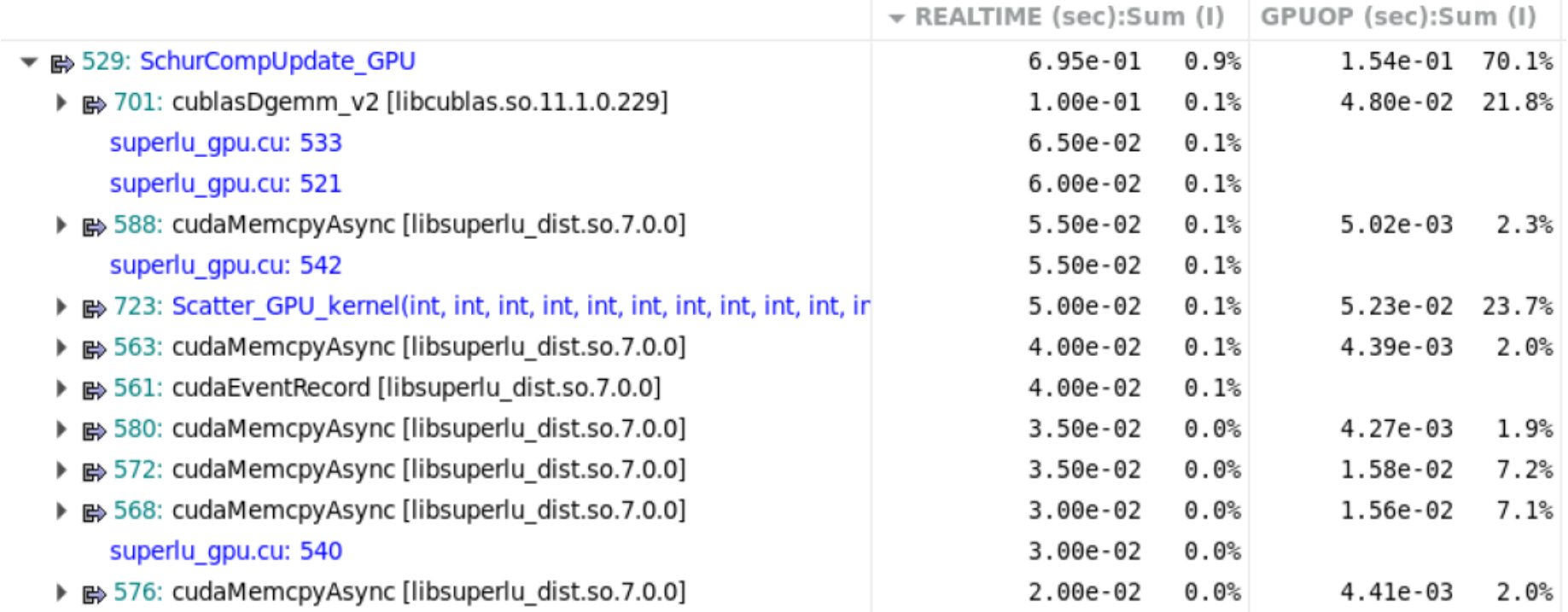

### SuperLU\_DIST Observations - 2

- Expensive CPU computations delay work being offloaded to GPUs
	- Optimizing the CPU code improves this code region by 1.78x.

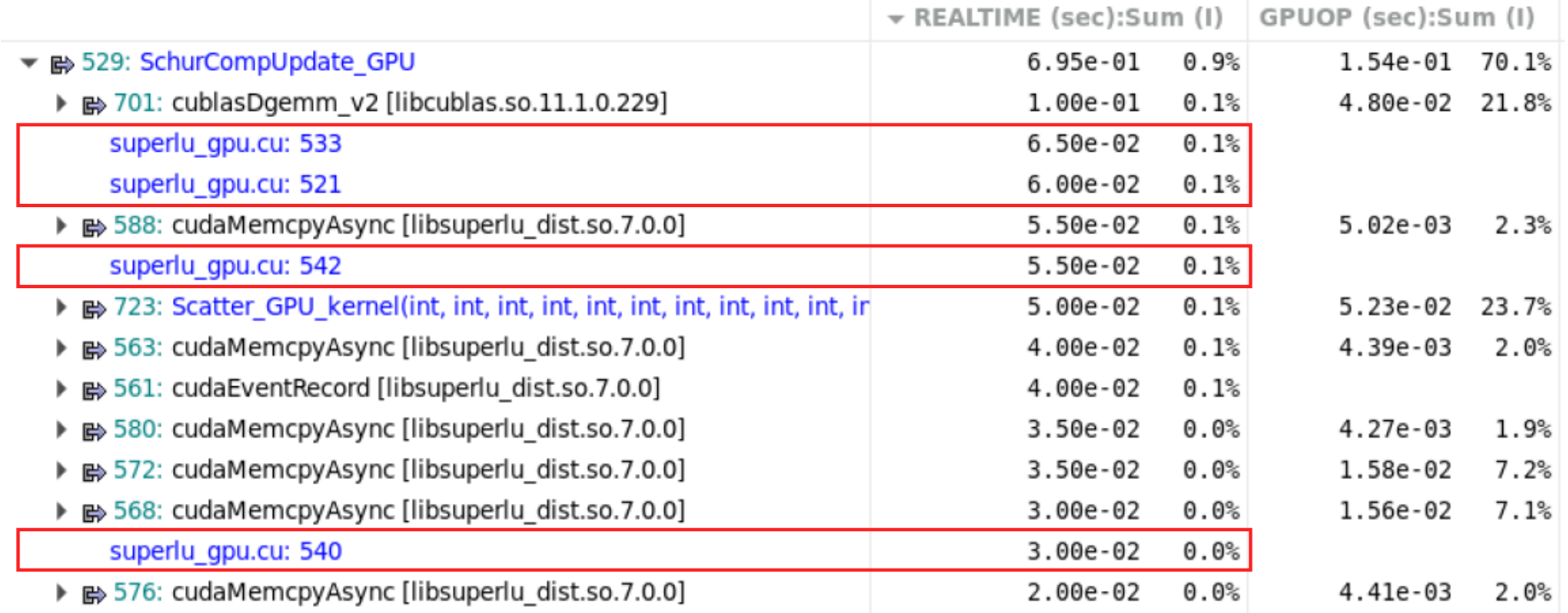

### STRUMPACK

- Solvers for sparse and dense rank-structured linear systems
- Test case
	- testHelmholtz
- Environment
	- Summit compute node
	- Four MPI processes
	- Four GPUs

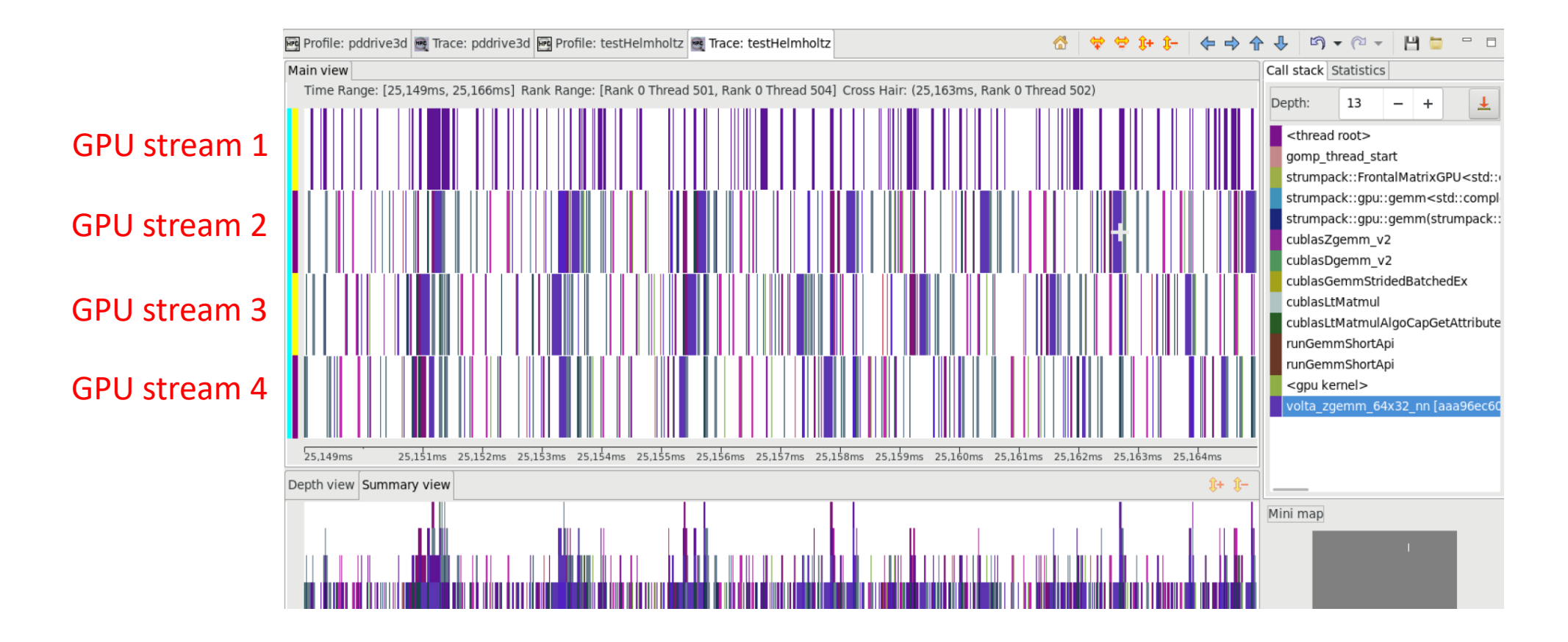

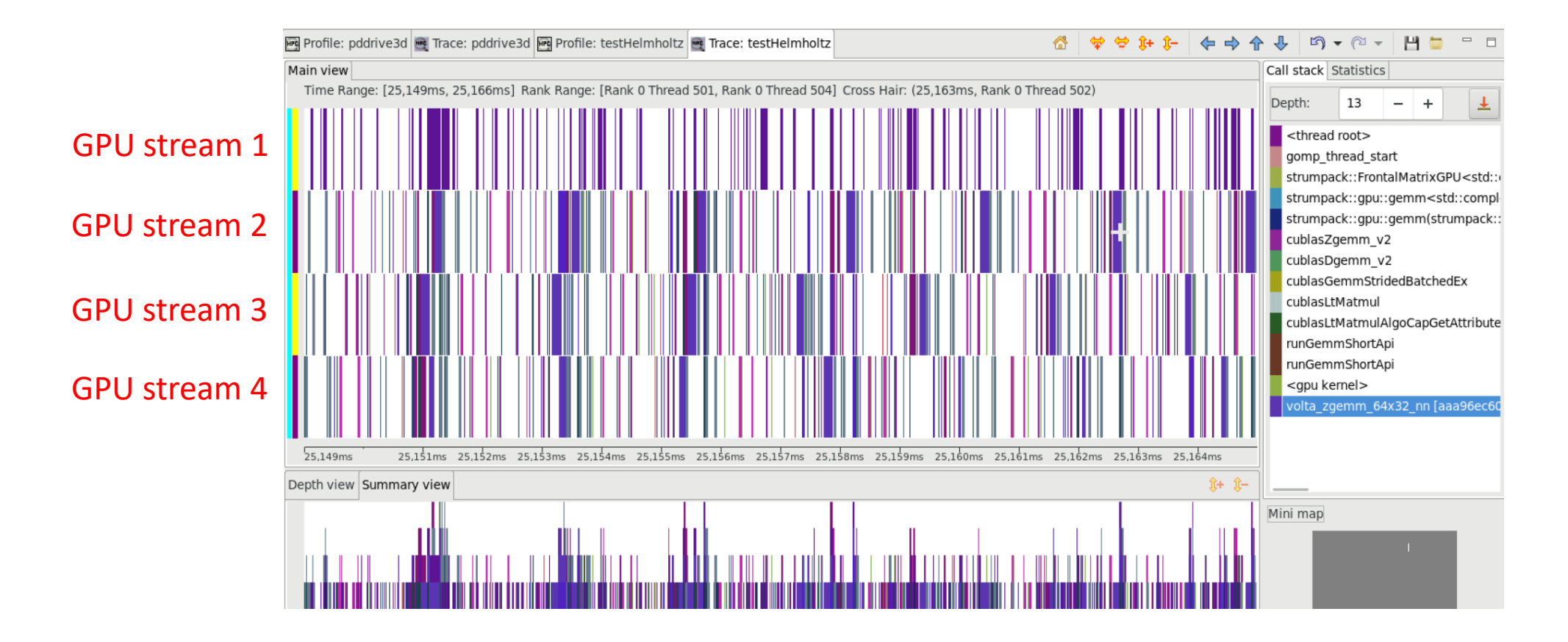

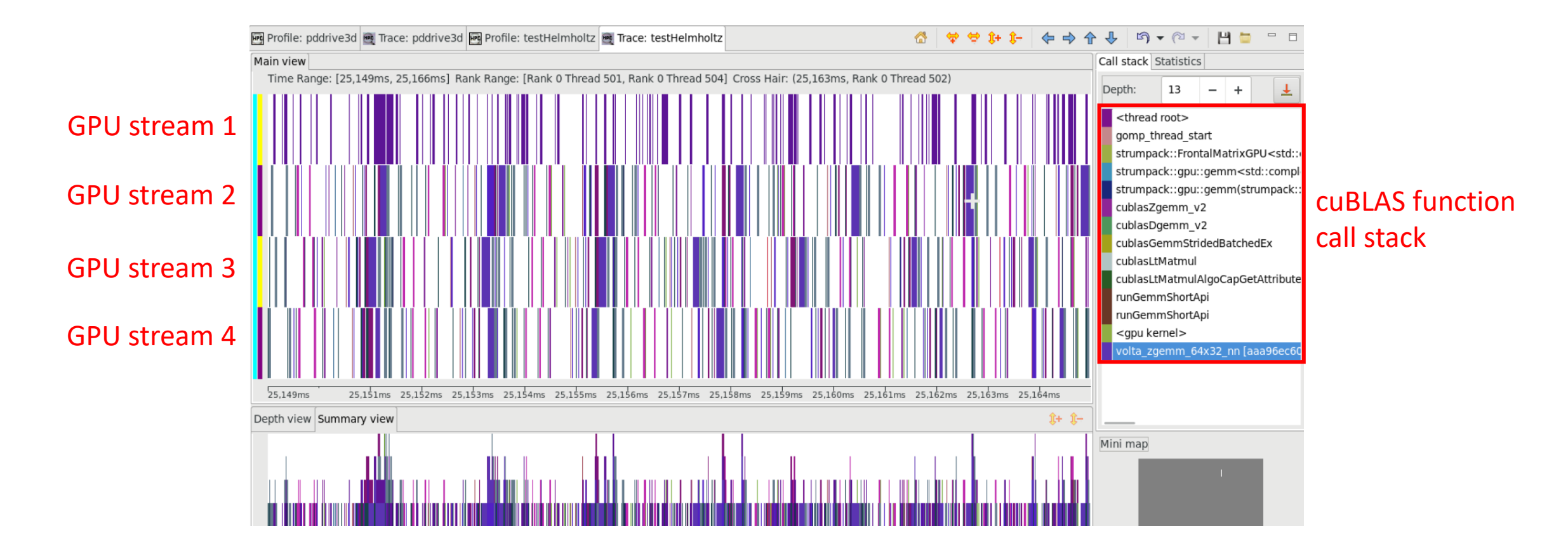

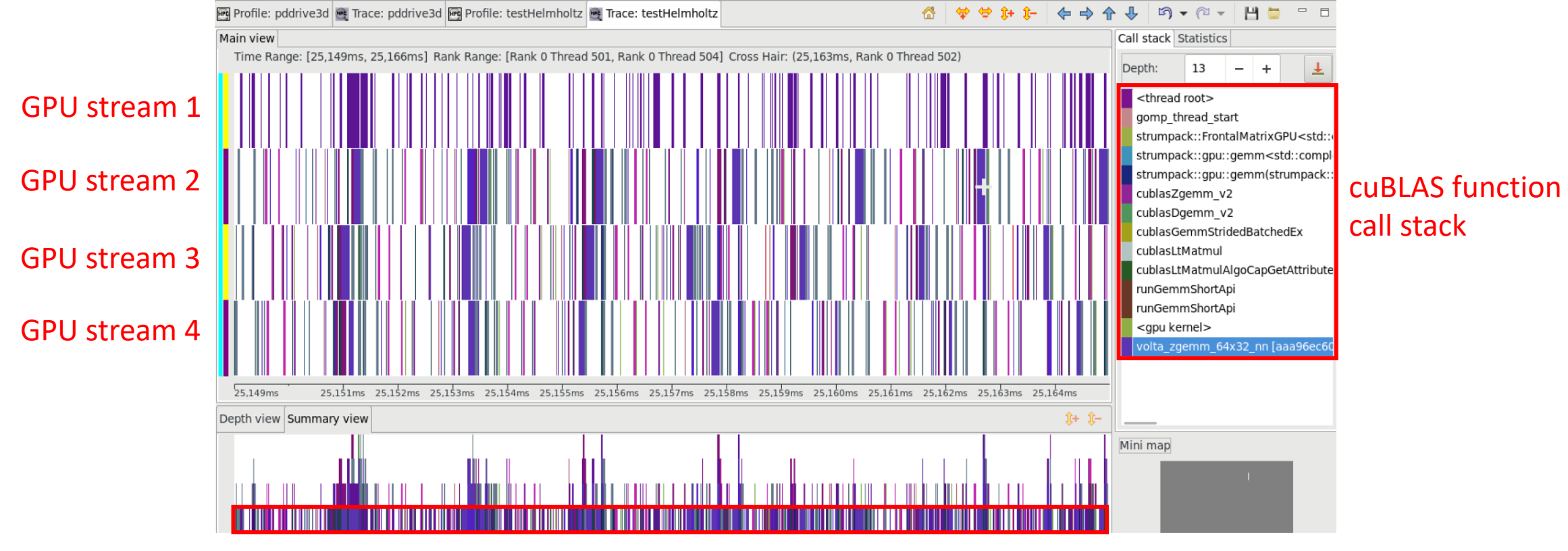

Only a small fraction of the space is white

- cudaMalloc and cudaFree are the main bottlenecks
	- The STRUMPACK team switched their memory allocation to avoid excessive memory allocations and frees, achieving 1.15x speedup.

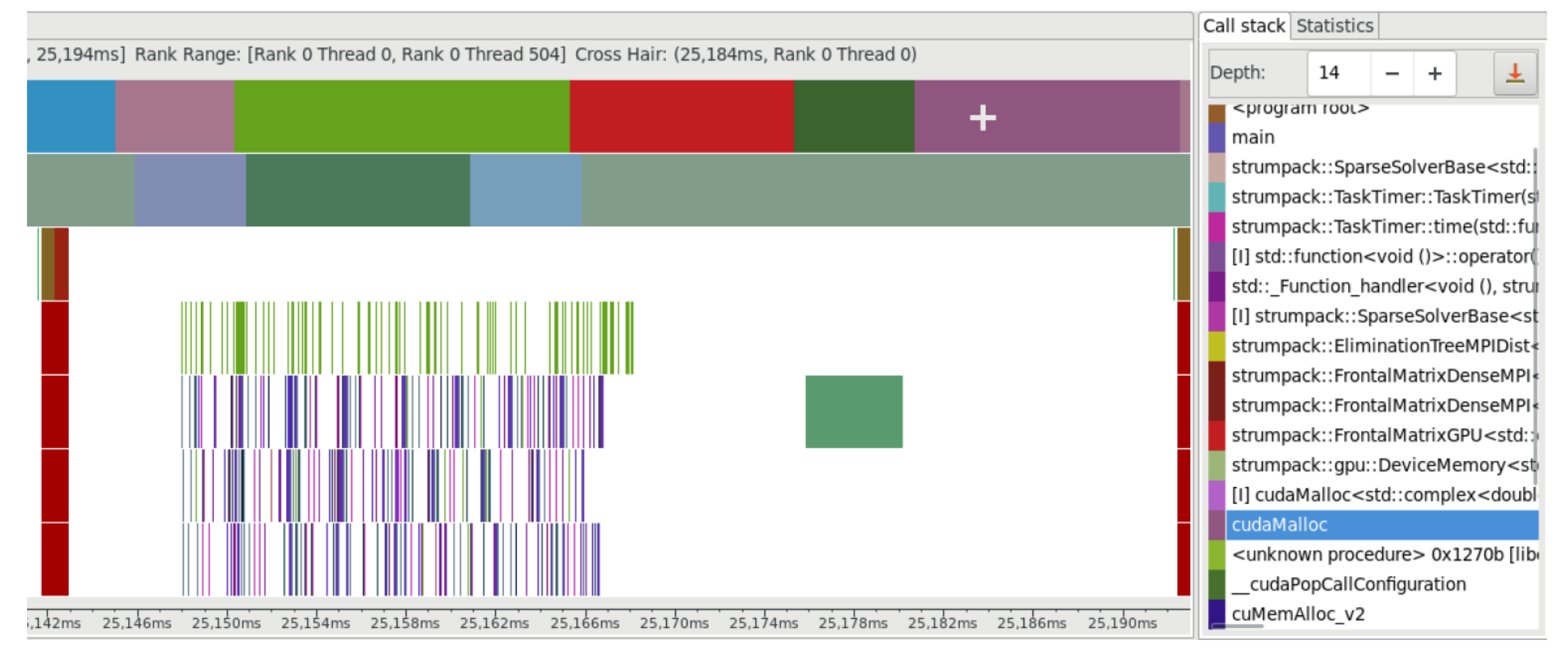

- cudaMalloc and cudaFree are the main bottlenecks
	- The STRUMPACK team switched their memory allocation to avoid excessive memory allocations and frees, achieving 1.15x speedup.

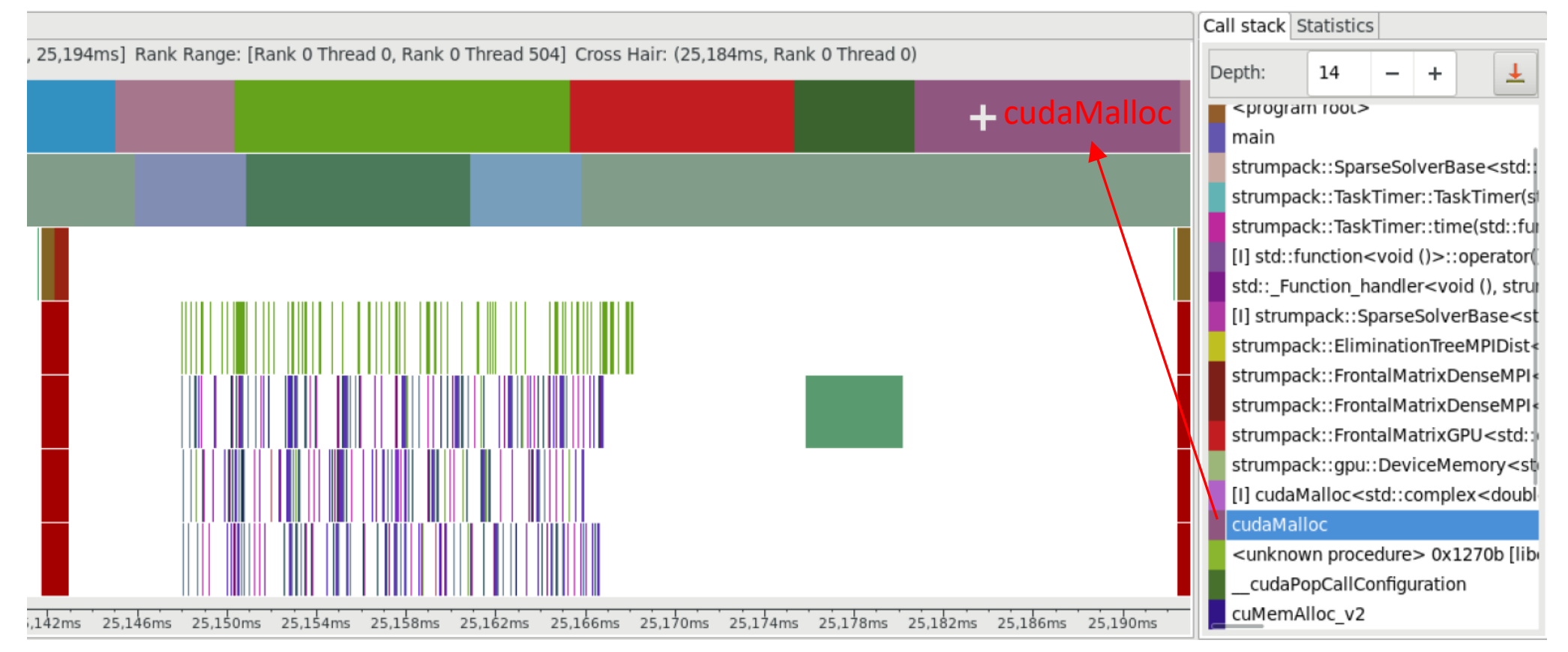

- cudaMalloc and cudaFree are the main bottlenecks
	- The STRUMPACK team switched their memory allocation to avoid excessive memory allocations and frees, achieving 1.15x speedup.

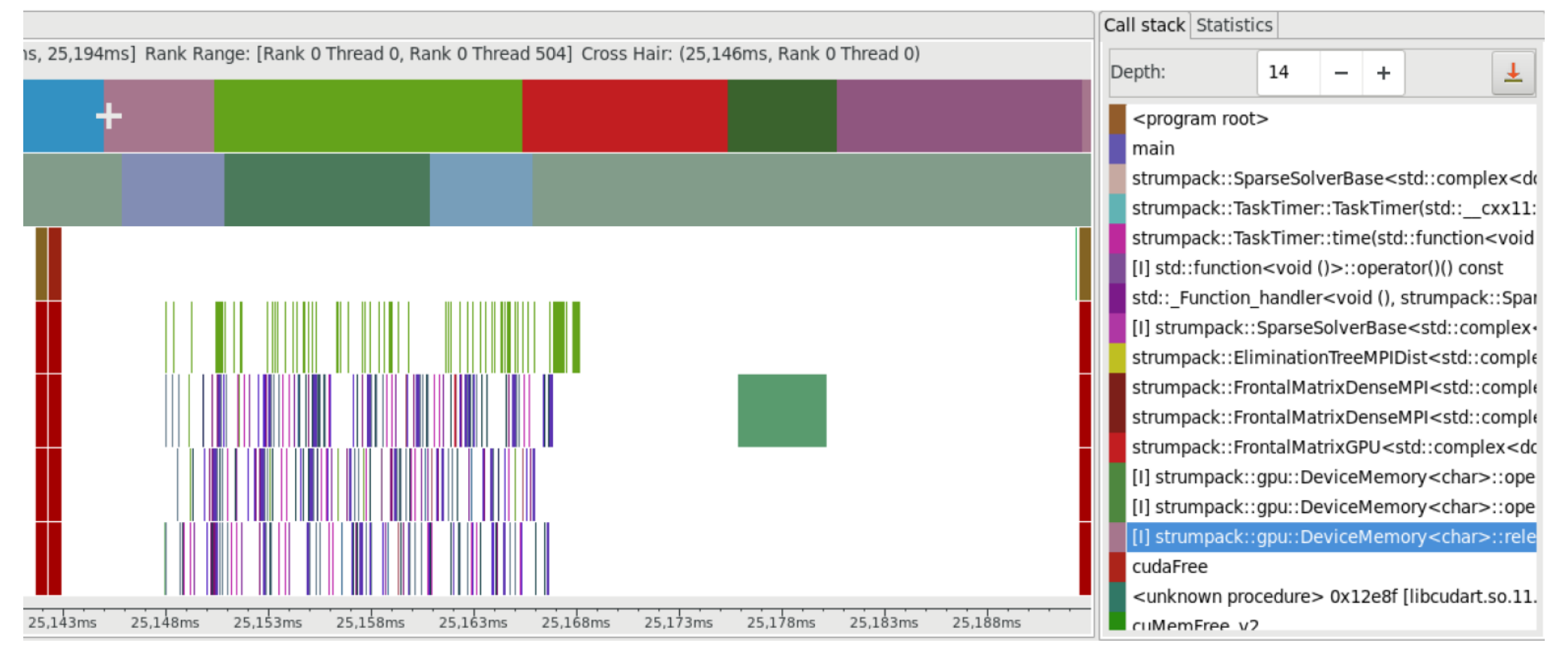

- cudaMalloc and cudaFree are the main bottlenecks
	- The STRUMPACK team switched their memory allocation to avoid excessive memory allocations and frees, achieving 1.15x speedup.

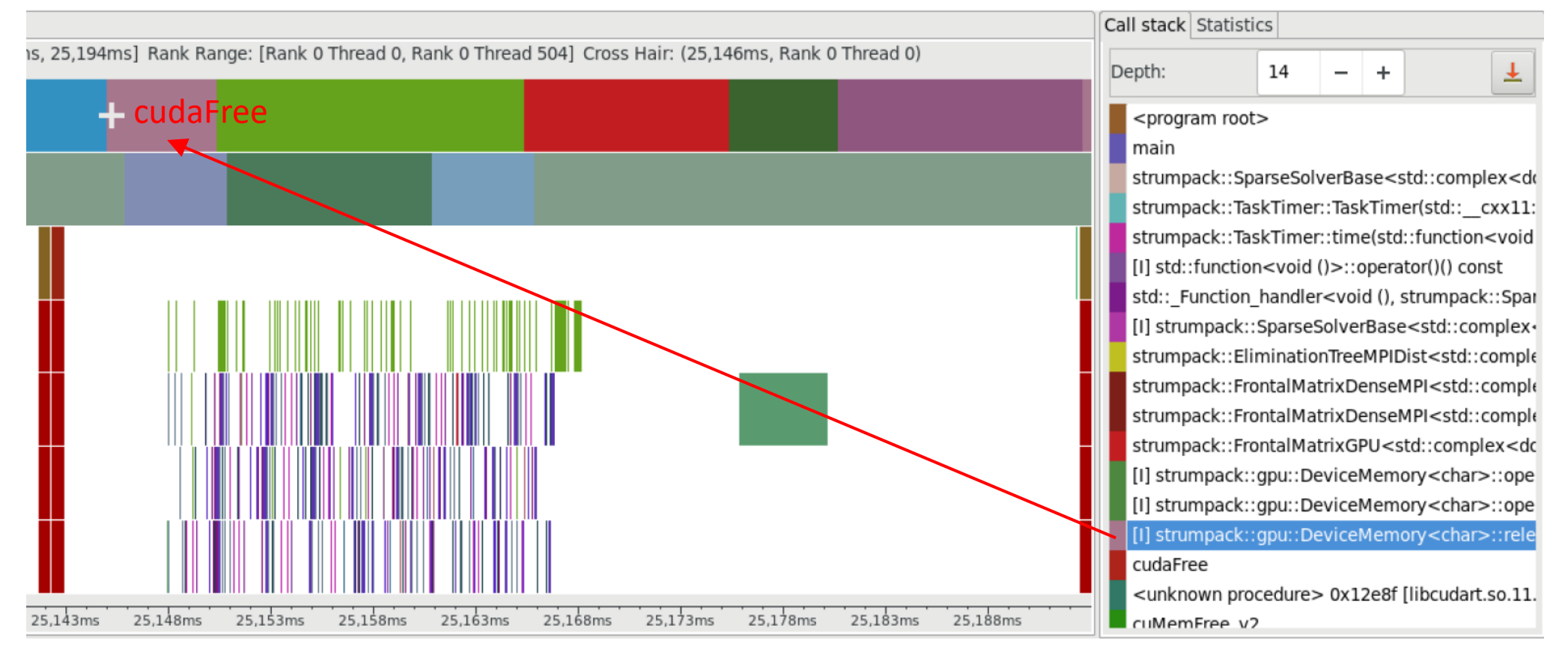

### **Outline**

- HPCToolkit GPU Overview
- Tutorial Examples
	- Laghos
	- Quicksilver
	- PeleC
- Case Studies
	- SuperLU\_DIST
	- STRUMPACK
- **Summary**

## Summary

- Rice University's HPCToolkit is a measurement and analysis tool that
	- measures GPU activities and GPU instruction samples and attribute them to their corresponding calling context;
	- provides a trace view of how an execution evolves over time and a profile view that associates metrics with a hierarchy of individual lines, loops, and functions;
	- collects, analyzes, and visualizes profiles within and across nodes

#### • HPCToolkit's workflow

- hpcrun
- hpcstruct
- hpcprof/hpcprof-mpi
- hpcviewer

### HPCToolkit Caveats - 1

- hpcrun's measurement time might be dilated if an application has many shortlived kernels due to the cost of call path unwinding and kernel instrumentation (concurrent kernel mode)
	- you need to consider this slowdown when assessing how active the GPU is using profiles or traces
		- this issue affects both HPCToolkit and Nsight Systems
	- HPCToolkit measures GPU kernels with a CUPTI activity that serializes kernels; this will change
- hpcstruct's control flow analysis for large GPU binaries might take long time due to the overhead by nvdisasm
	- sometimes, nvdisasm can't analyze GPU binaries, so hpcstruct can't always recover GPU loops and calling contexts
	- reserve longer time (e.g., two hours) on a compute node if you want CFGs of large GPU binaries
- hpcprof's approximately attributes costs to GPU calling contexts
- HPCToolkit does not record and present meta data; this will change
	- We don't show what cores your threads are running on
	- We don't show how many GPUs are using
	- GPU streams have a thread id starting from 500

### HPCToolkit Caveats - 2

- GPU kernel metrics are attributed to
	- kernel itself (useful)
	- the source line for the first machine instruction in the kernel (ignore)
	- erroneously attributed to "aggregate exclusive costs" (ignore)
- Currently, we need to use -t option when collecting PC samples
	- ignore traces collected with PC samples
	- we shouldn't have to turn on tracing but it is currently needed to compensate for a bug in hpcprof that causes it to omit inclusive metrics without -t
- Currently, PC sampling may significantly slow your execution
	- We have asked NVIDIA to improve CUPTI to lower overhead
	- You might want to collect PC samples for a shorter run
- Currently, metrics are collected in a dense format
	- Not a problem for CPU only profiling with several metrics
	- This leads to a huge space explosion for GPU profiling which might cause you a problem; this is changing
- The installed HPCToolkit version does not have access to GPU hardware counters
	- Needed for roofline analysis; working with the PAPI team to resolve this issue

### HPCToolkit Tutorial Example Tips

- Available on Github
	- [HPCToolkit/hpctoolkit-tutorial-examples: CPU and GPU tutorial examples](https://github.com/HPCToolkit/hpctoolkit-tutorial-examples) (github.com)
- Usage
	- Clone the repository and choose an example (e.g., quicksilver)
		- git clone https://github.com/HPCToolkit/hpctoolkit-tutorial-examples.git
		- cd hpctoolkit-tutorial-examples/examples/gpu/quicksilver/
	- Once on the login node
		- export HPCTOOLKIT\_TUTORIAL\_PROJECTID=<project-id>
		- export HPCTOOLKIT\_TUTORIAL\_RESERVATION=<reservation-id>
			- SUMMIT: hpctoolkit1 (day1), hpctoolkit2 (day2)
			- Cori-GPU: hpc1\_gpu (day1), hpc2\_gpu (day2)
			- Cori-CPU: hpc1\_knl (day1), hpc2\_knl (day2)
	- For each example, on the login node
		- source setup-env/<platform>.sh
		- make build
		- make run-pc
		- hpcviewer *hpctoolkit-quicksilver-gpu-cuda-pc.d*